## **OCR Texterkennung Freeware**

- Tesseract OCR 3.01-1 <http://code.google.com/p/tesseract-ocr/downloads/list>
- gImage Reader 0.9 <http://sourceforge.net/projects/gimagereader/files/latest/download?source=files>

Zunächst einmal müssen folgende oben genannte Programme aus dem Internet heruntergeladen werden. Hierzu einfach die Links anklicken und den Anweisungen der Website folgen.

Nachdem die zwei Dateien (Installationsdateien) heruntergeladen wurden können diese nun installiert werden. Wir beginnen mit der Software Tesseract OCR 3.01-1

Installation Tesseract OCR 3.01-1

Direkt nach dem Doppelklick auf die tesseraact-ocr-setup-3.01-1.exe erfolgt eine Abfrage ob man das Produkt wirklich installieren möchte. Diese Abfrage bitte mit Ja bestätigen

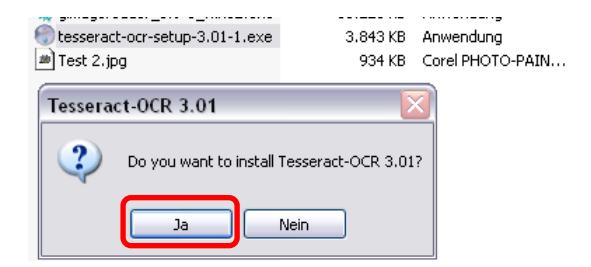

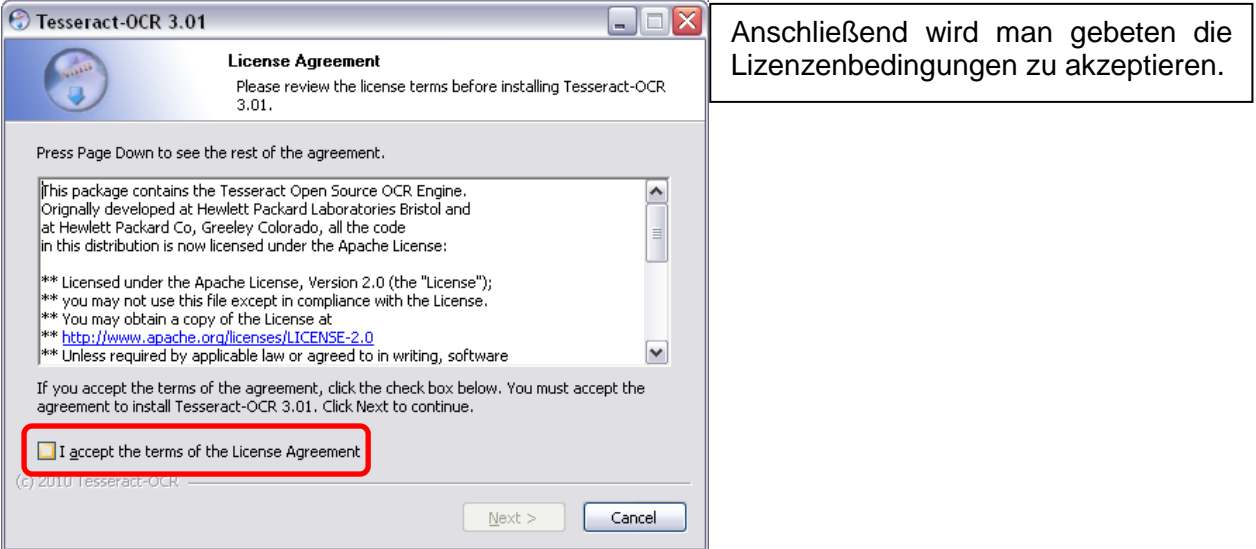

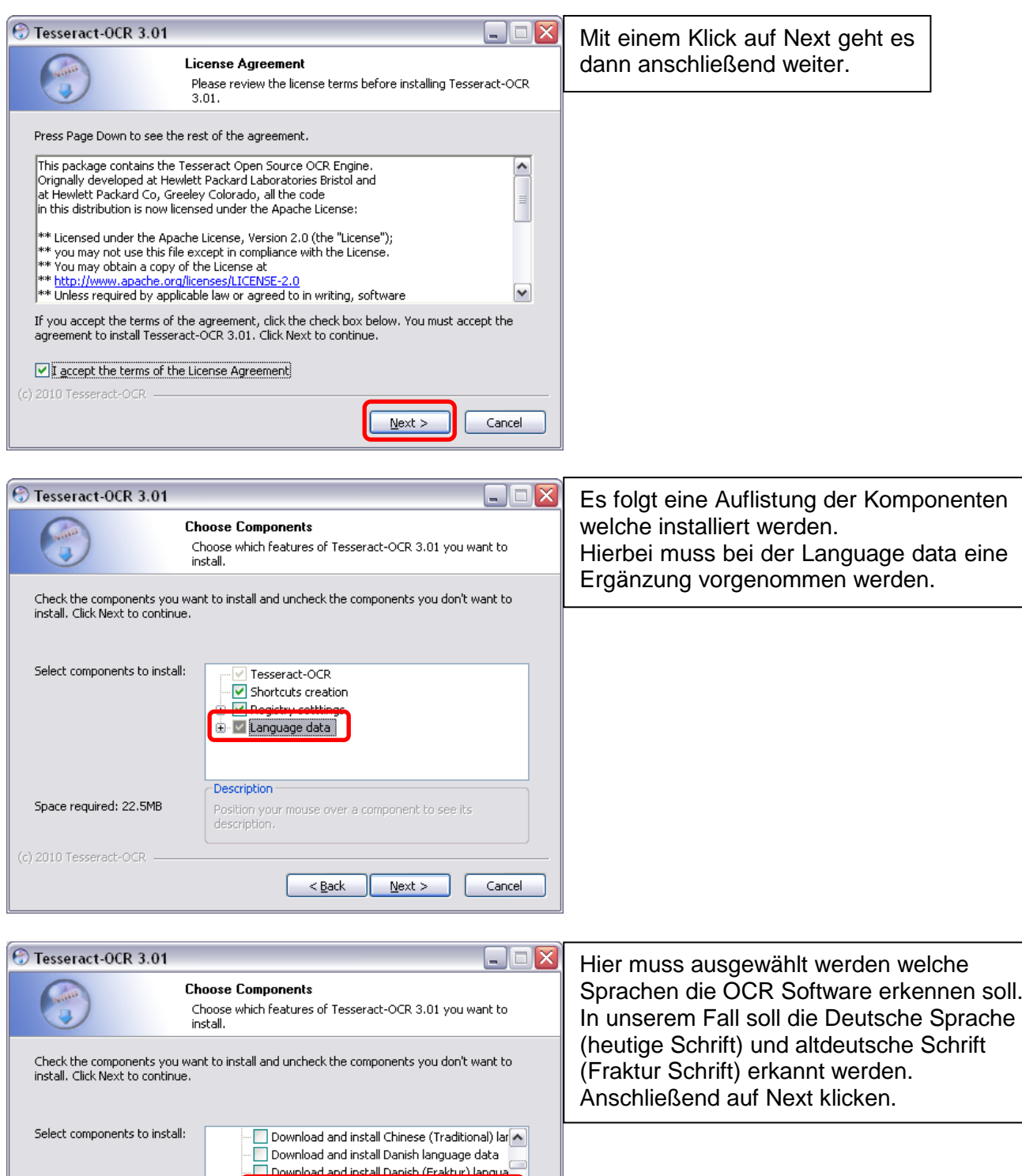

District and the construction of the construction of the construction of the construction of the construction of the construction of the construction of the construction of the construction of the construction of the const

 $\leq$  Back  $\sqrt{$  Next >  $\sqrt{}$ 

 $\parallel \parallel$ 

Position<br>Position your mouse over a component to see its<br>description.

 $\boxed{\triangleright}$ 

Cancel

 $\vert$ 

Space required: 22.5MB

(c) 2010 Tesseract-OCR

-Description

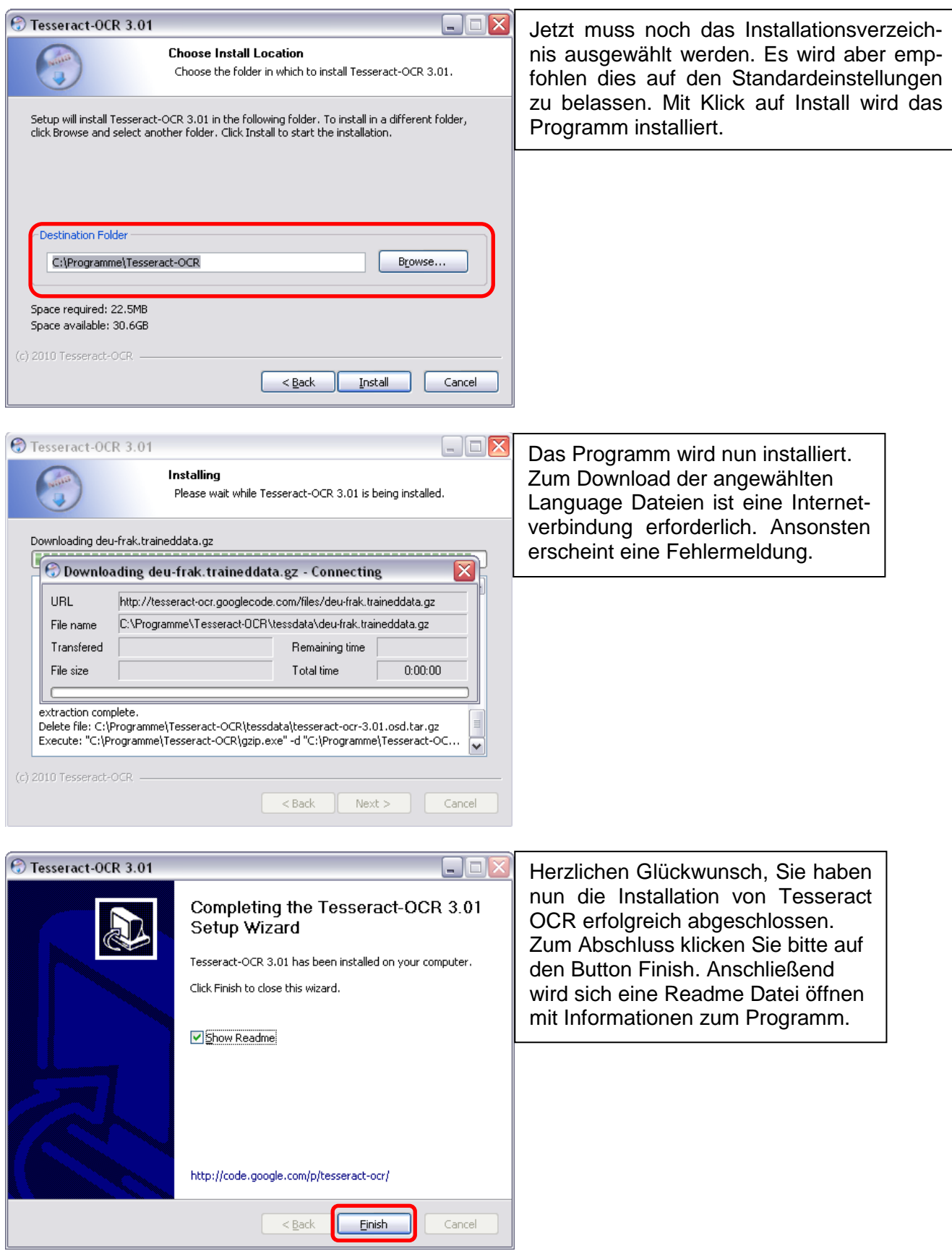

Nachdem die Installation von Tesseract OCR abgeschlossen wurde könnten nun Texte über die Windows Konsole eingelesen werden. Dieser Vorgang ist allerdings ziemlich umständlich, sodass es sich empfiehlt eine grafische Oberfläche zu installieren.

 $\triangleright$ 

 $\vert \mathbf{v} \vert$ 

Cancel

Erst einmal klicken Sie bitte auf Next

Press Page Down to see the rest of the agreement. GNU GENERAL PUBLIC LICENSE

Version 3, 29 June 2007

Preamble

software and other kinds of works.

Nullsoft Install System v2.46 -

Copyright (C) 2007 Free Software Foundation, Inc. <http://fsf.org/> Copyright (C) 2007 Free Sortware Foundation, The Schedule<br>Everyone is permitted to copy and distribute verbatim copies<br>of this license document, but changing it is not allowed.

If you accept the terms of the agreement, click I Agree to continue. You must accept the agreement to install gImageReader.

 $<$  Back

I Agree

The GNU General Public License is a free, copyleft license for

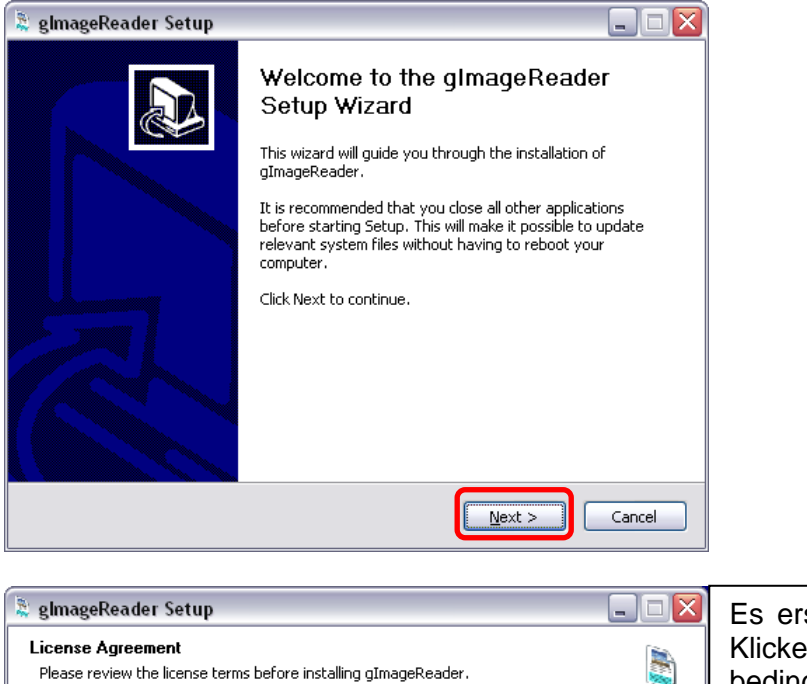

Es erscheinen die Lizenzbedingungen. Klicken Sie auf I Agree um die Lizenzbedingungen zu akzeptieren und Fortzufahren.

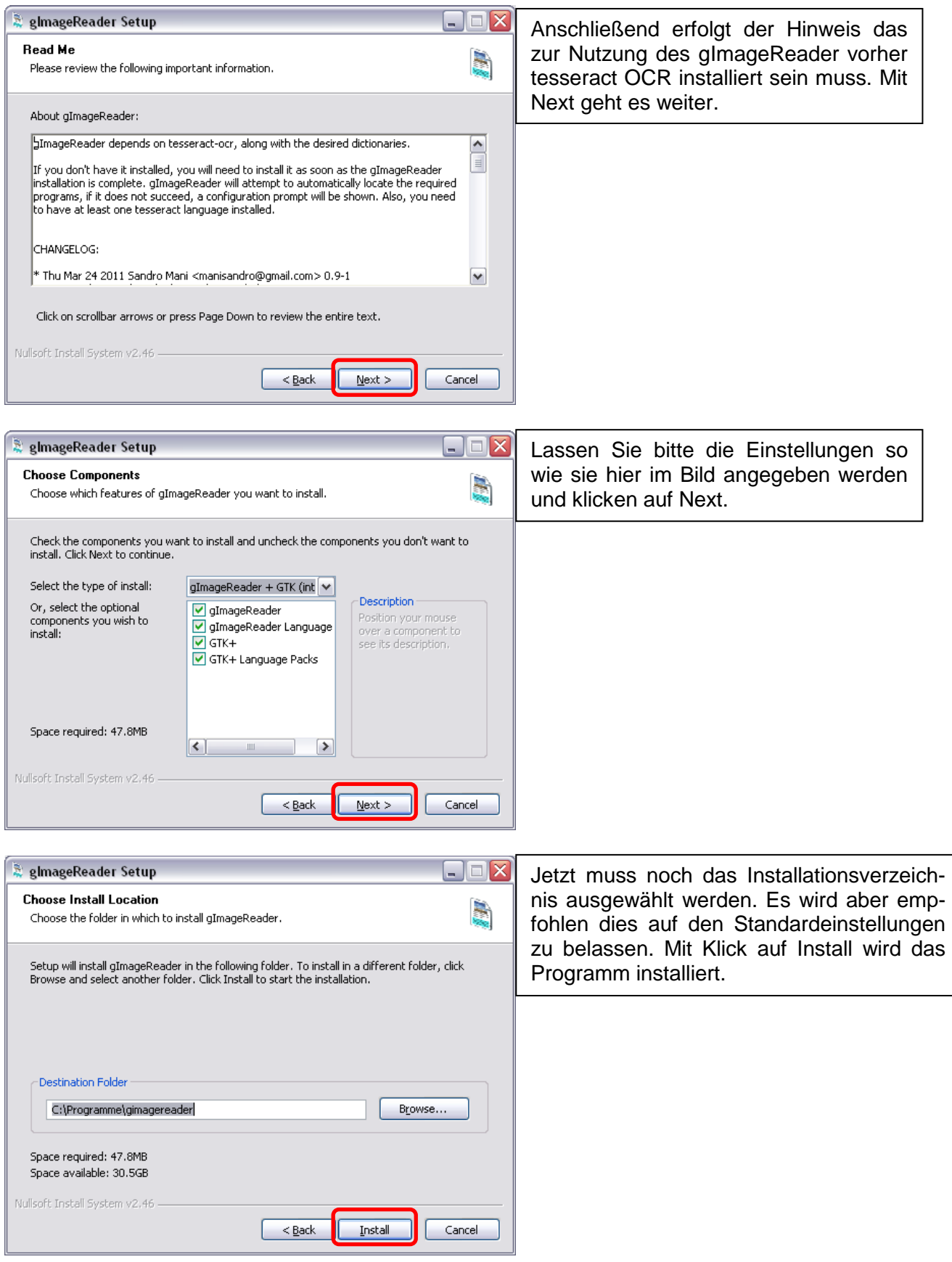

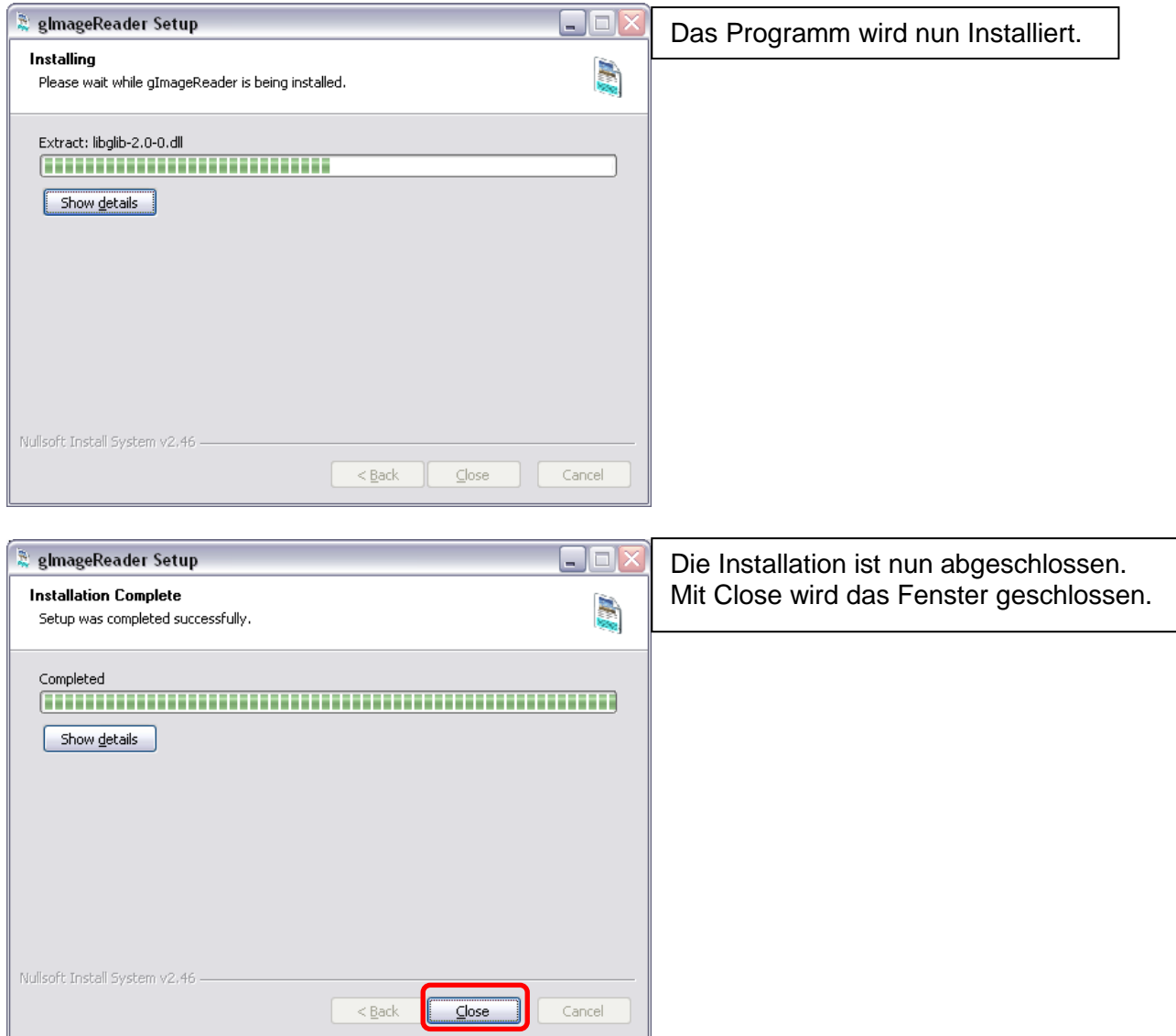

Herzlichen Glückwunsch! Sie haben die Installation beider Programme erfolgreich abgeschlossen. Auf Ihrem Desktop erscheint nun eine Verknüpfung für das Programm gImageReader.

Nun können Sie das Programm starten.

Wenn Sie das Programm erstmalig starten erscheint ein Hinweis in dem farblich markierten Balken. Bitte klicken Sie hier auf Hilfe um die fehlenden Wörterbücher einzupflegen.

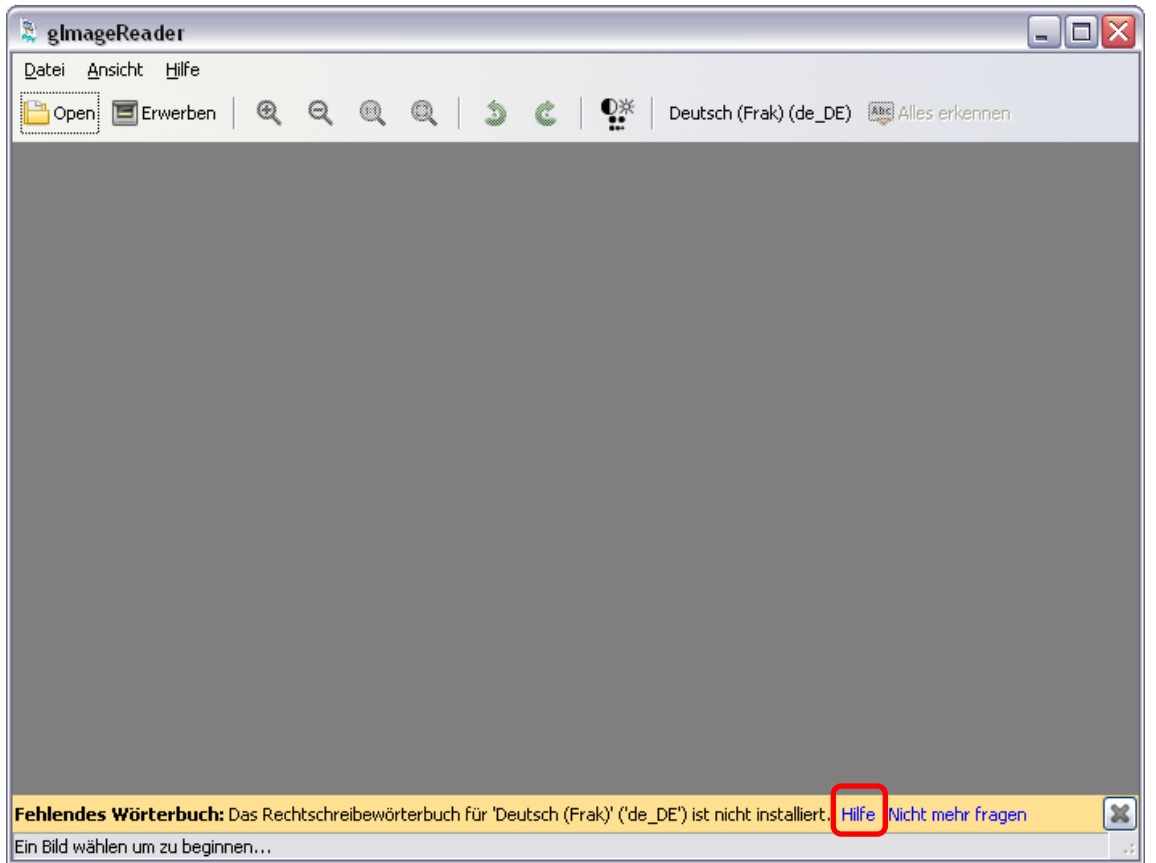

Es erscheint ein Website, wo sie bitte den markierten Link anklicken.

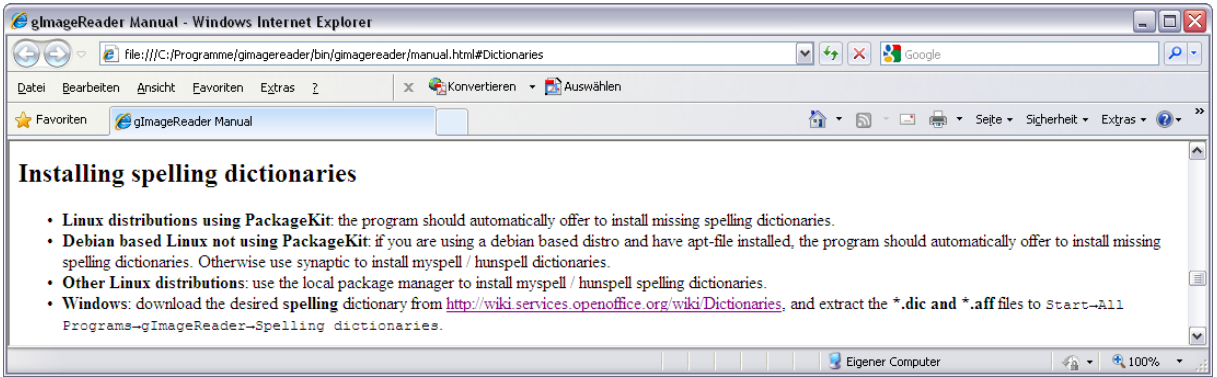

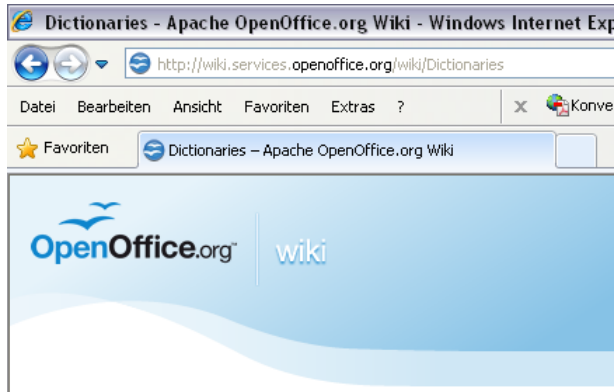

## German (Germany, ...)

- · OpenOffice.org 3.x Extensions (Spelling dictionaries, Hyphenation, Thesaurus):
	- Extension "German (de-DE-frami) dictionaries: spell checking, hyphenation, thesaurus" for locale Germany de-DE  $($ rer
	- Extension "German (de-CH-frami) dictionaries: spell checking, hyphenation, thesaurus" for locale Switzerland de-CH& (
	- Extension "German (de-AT-frami) dictionaries: spell checking, hyphenation, thesaurus" for locale Austria de-AT& (recor
	- Extension "German dictionary, hyphenation patterns and thesaurus" for locales de-DE, de-AT and de-CH ®, by Björn Ja
- · OpenOffice.org 3.x Extensions (Supplementary spelling dictionaries for special use/subjects):
	- Extension Deutsches Fachspezifisches Ergänzungswörterbuch German Specialist Supplemental Dictionary & (recomm
	- Extension Philosophical spell-check dictionary for German @ (recommended for philosophical terms), by Jan Schreiber,
- OpenOffice.org 3.x Extension Thesaurus
	- Daily snapshot of OpenThesaurus &
- Old spelling dictionaries, hyphenation, thesaurus (outdated):
	- " Spelling Dictionaries: The new orthography dictionary with compound word support is shipped with OpenOffice.org since
		- Recommended version (requires OpenOffice.org 2.0.2 or later):
			- German (Germany & Switzerland & Austria &) by Franz Michael Baumann, an extended version of Björn Jacke
		- Others versions:
			- German (Germany, Switzerland, Austria) & by Björn Jacke & latest snapshots of the hunspell dictionary derived
			- German (Germany) @ by Björn Jacke @ This is a dictionary in myspell format used up to OpenOffice.org 2.0.1, 2
			- German (Germany mit Komposita, alte & neue Rechtschreibung gemischt) @ by Eleonora @ This is a dictionary
			- German (Germany mit Komposita, neue Rechtschreibung) & by Eleonora & This is a dictionary in myspell form
	- Hyphenation:
		- German (Germany) & 2006-01-20
		- German (Switzerland) & 2006-01-20
	- Thesaurus:
		- German (Germany) &, requires OpenOffice.org 2.x or later, 2008-01-05
		- German (Switzerland) & requires OpenOffice.org 2.x or later, 2008-01-05
	- Pack & 2005-11-02

Es erscheint ein neues Fenster wo die Datei heruntergeladen werden kann. Nachdem die Dateien heruntergeladen wurden müssen diese entpackt werden. Hilfreich hierzu ist z.B. das Programm 7 Zip |<http://www.7-zip.de/download.html>

Von den entpackten Paketen müssen nun die Dateien mit der Dateiendung .dic und .aff in folgendes Verzeichnis kopiert werden:

C:\Programme\gimagereader\share\myspell\dicts

Der Pfad stimmt nur wenn die Verzeichnisse bei der Installation nicht verändert wurden. Ansonsten muss der erste Ordner und der Laufwerksbuchstabe angepasst werden.

Jetzt kann aber endlich mit dem Programm gearbeitet werden.

## Erklärung der Menüleiste

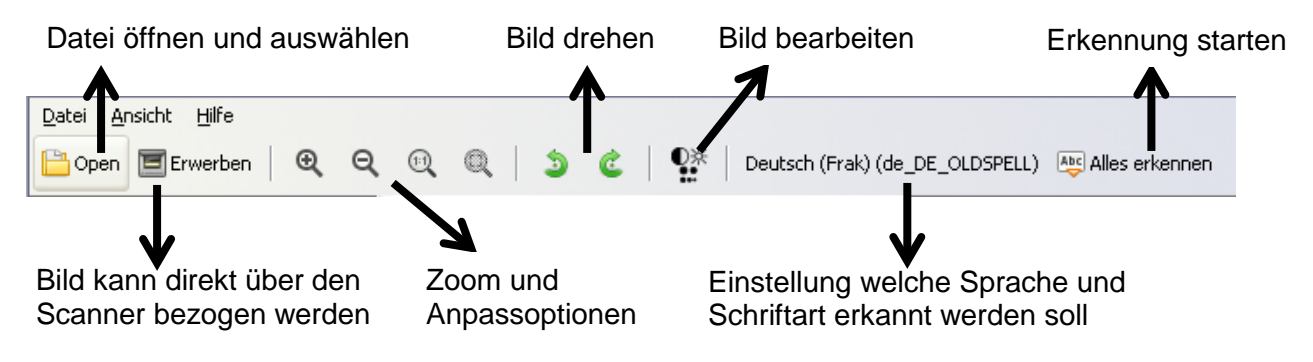

Das Resultat sieht später so aus:

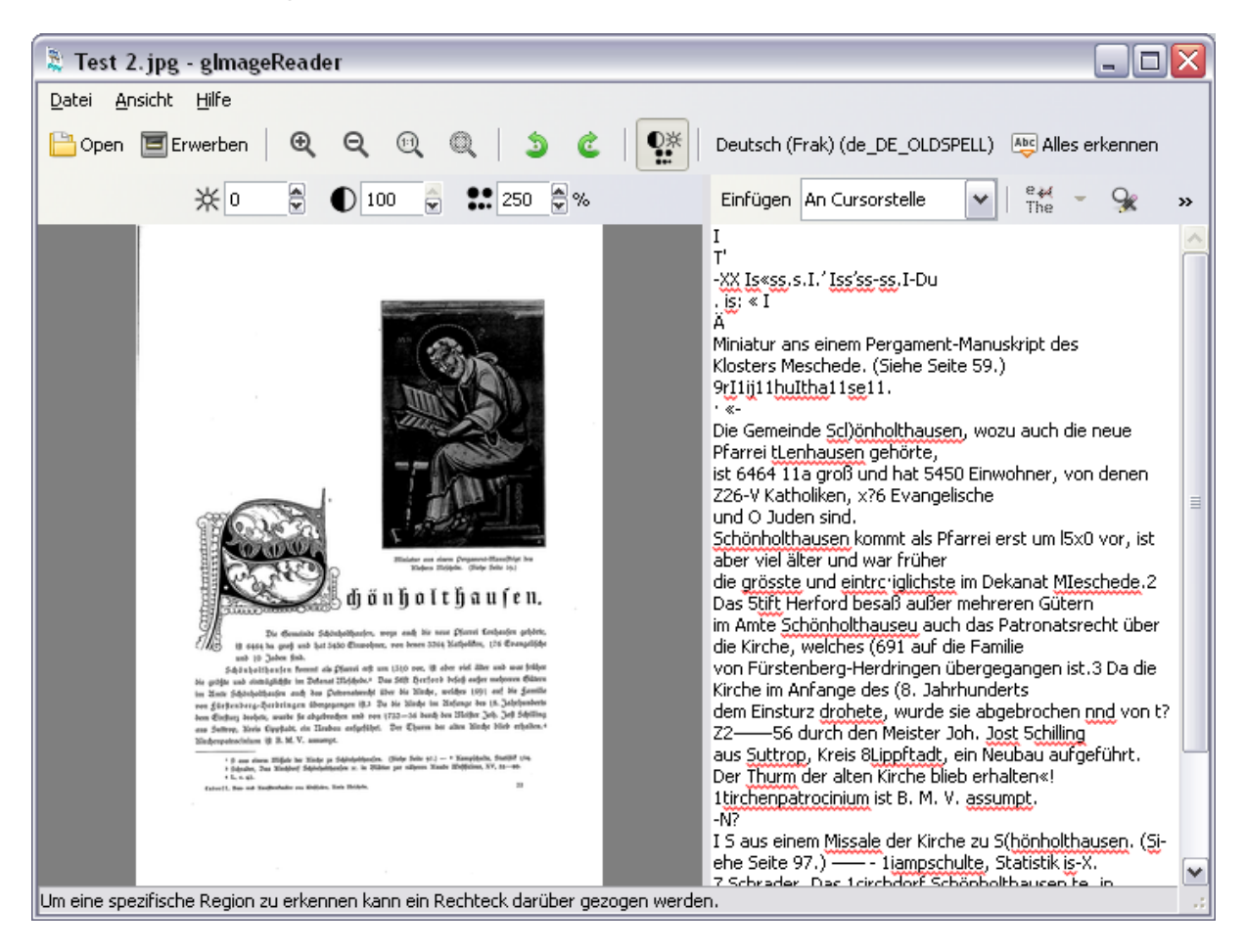

*Installationsanleitung und Weblinks wurden zusammengestellt von Andrei Deutenberg (Gemeinde Finnentrop)*